#### **AutoCAD Crack License Key Download (2022)**

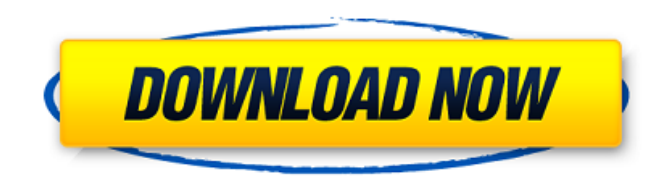

### **AutoCAD Crack (LifeTime) Activation Code Latest**

AutoCAD Torrent Download Reference ManualsQ: How can we know which is the subgroup of the group \$G\$? \$G\$ is a group, \$N\$ is a normal subgroup. How can we know that \$\langle N \rangle=N\$? Thanks in advance. A: The subgroup generated by \$N\$ is the smallest subgroup that contains \$N\$. In this case, it is just \$N\$ because \$N\$ is normal in \$G\$. So, take \$x\in \langle N\rangle\$. Then, by definition, we have that  $x^n\in N\$  for all  $\phi{Z}\$ . Now, it is true that \$N\$ is normal, so \$\$x^nN=Nx^n=N\$\$ so \$x^n=1\in N\$. Therefore, \$x\in N\$ (which implies \$x\in\langle N\rangle\$) and thus \$\langle N\rangle=N\$. Q: How can I get the data on a button tap? In my Android app, I've got a set of buttons that I need to press when a specific intent is triggered. The intent is triggered from the "back" button. What is the best way to store that data? I need to know how to access that data on my next app start. EDIT: I've created a custom tab host with a custom view. I want to have some sort of "radio" button to achive the same functionality as the "back" button in the android system. A: You can store data in SharedPreference: private SharedPreferences sp; and then get values: public void onCreate(Bundle savedInstanceState) {  $sp =$ getSharedPreferences("MyPreference", MODE\_PRIVATE); //here you can put data sp.edit().putString("MyPreferenceKey","MyData"); sp.edit().commit(); //here you can get data String data = sp.getString("MyPreferenceKey","DefaultValue"); Another option is to save data in Device file: Use the android.

#### **AutoCAD Crack+ Serial Key**

DWG and DXF - import and export the native CAD format, a simple XML-like document with named entities that can be used in the software directly. VBA - a Visual Basic for Applications program, which allows adding functions to an existing design. To use this feature, you need to install Visual Studio or Visual Basic.NET. AutoCAD supports the following AutoCAD commands, each of which is a Visual Basic object that can be added to a form or menu for insertion into the drawing. AutoCAD.AppCmd the command line (CLI) interpreter. AutoCAD.Application - an ActiveX control with an object model to access a range of automation, customization and data analysis features. This control is available for Internet Explorer and many browsers. AutoCAD.Form - an object for defining forms that are used to display the drawing. A form can contain one or more AutoCAD objects such as tables, fields, textboxes, labels, and others. It can contain a user interface with controls like buttons, option menus, and tab controls. A form can also be associated with a menu and have control settings defined in its properties page. AutoCAD.Document - an object that contains the layout of the drawing. It contains data and metadata (properties) of entities such as layers, blocks, and lines. AutoCAD.ExternalWorkSpace - a table for storing imported and exported drawings from and to files. AutoCAD.Function - an object that can be inserted in a drawing to define one or more user-defined functions. AutoCAD.Meta - an object that is contained in the document and is automatically created when a drawing is opened. It provides information about drawing changes such as the original drawing and other metadata. AutoCAD.Profile - an object that contains information about drawing and model preferences and user profile information. AutoCAD.Project - an object that is used to open, save, and save a model. AutoCAD.Query - an object that is contained in the Document object and is used to query the

drawing. AutoCAD.Rendering - an object that is used to render a drawing to a file. It consists of a rendering manager, a rendering device, a viewport and the renderer itself. AutoCAD.Rights - an object that provides a range of rights to manage and edit the drawing. The rights are typically assigned to one or more users. AutoC a1d647c40b

## **AutoCAD Crack Torrent (Final 2022)**

Extract the 7z archive (you should have a file with the name "toolbox\_800x600.rar"). Move the rar file into the Autodesk\Autocad 2014\bin folder That's it. Good luck and I hope it works. Recurrent gastrointestinal hemorrhage: mechanism of early and late death. Although surgery is often lifesaving in the management of gastrointestinal hemorrhage, many patients die despite it. Previous studies have suggested that recurrent bleeding may be the underlying cause of death in 10% of the patients who die of gastrointestinal hemorrhage. This retrospective review of 15 patients with gastrointestinal hemorrhage and its recurrence was undertaken to evaluate whether recurrent bleeding accounted for the death of these patients. We evaluated patient records for demographics, diagnoses, source of bleeding, recurrence of bleeding, admission hematocrit, blood transfusion requirements, and duration of hospitalization. The patients were divided into two groups: those who died within 30 days of admission, and those who survived beyond 30 days. We found that death before 30 days was significantly associated with a higher rate of recurrent bleeding. All patients who died of gastrointestinal hemorrhage after 30 days had recurrence of gastrointestinal hemorrhage (100% sensitivity) with no deaths among those patients who survived after 30 days.In the past, in general, when a search is performed for a city or a street name to determine an address, a map or an illustration image of a city or a street of a place where the search is performed is displayed on a display screen. In such a search, not only a screen of a navigation system itself but also a method for retrieving a desired image is demanded. For example, Patent Document 1 proposes a technique in which a guide map is displayed on a screen of a navigation system while a street name which has been selected by a user is displayed on a marker.The U.S. government is expected to backstop the northern half of the rail line, which will be called the Dalian–Fengcheng Passenger Railway. The southern half will be operated by China Railway Rolling Stock Corporation, a state-run construction company. "The U.S. government has said it will support the project, but the degree of support and if we get it is not yet known," said the official. "We are working with the U.S. side to get all the approvals needed for the project."The Commonwealth Bank and Westpac are to go to court over their respective home mortgage loans for overbor

### **What's New In?**

Support for editing imported marks directly from a mark-to-aid or imported lines/solids to aid. Arc and Connected Arc Object Tools: Placing 3D text along a drawing boundary and interacting with it more easily. Clipping paths for text; new arcs. Use either curved or parallel paths for most operations. Split lines into two, duplicate, or undo/redo them with new commands. Arc alignment options to draw circles, lines, and splines along arcs. Add 3D text to compound objects. Arc and Connected Arc Object Features: Arc profiles. New curve and ring profiles. Arc radius, arc area, arc perimeter, and arc path options. Improved arc sampling. Envelope tools that work with multiple overlapping arc paths. Add the ability to edit 3D text in a drawing. This also includes the AutoCAD Text Data Manager, which helps you open and manage the files for 3D text General Improvements: A new "auto-save" feature will automatically save the last drawing you open before closing. New View drop-downs (Wall, Floor, Roof, and Deck) for retaining the context of your drawing. Various improvements for PDF export. Read from and write to separate PDFs at the same time. The Scribble Shape tool can now also operate on closed contours. The clipboard-based shape copying tool can now copy closed shapes. The Boolean tool can now copy/paste between compound objects, as well as the new Clipboard groups. Improved Paper View. Visibility settings can be saved and loaded with a new feature called "Save Visibility Settings as Default". The Print dialog is now much improved. A new "defaults" option allows you to save all your drawing settings, such as color modes, grid options, and font settings as a group, so you can easily select the defaults for the next drawing. The Database dialog has been modified to improve navigation and reduce the number of icons. When typing a new database name in the Database dialog, there's a new option to save to the current folder. The Data Browser has a new searchbased option. There's also a new "Include.lyr�

# **System Requirements:**

\*Windows 8 \*Windows 7 \*Windows XP \*MAC OS X 10.9 \*iOS 5.0 \*iOS 6.0 \*Android 2.3 \*Android 4.1 \*Android 4.2 \*Android 4.3 \*Android 4.4 Cave of the Winds is a 3rd person action adventure game that immerses players into the deep world of underground vaults and caverns. The player

Related links: